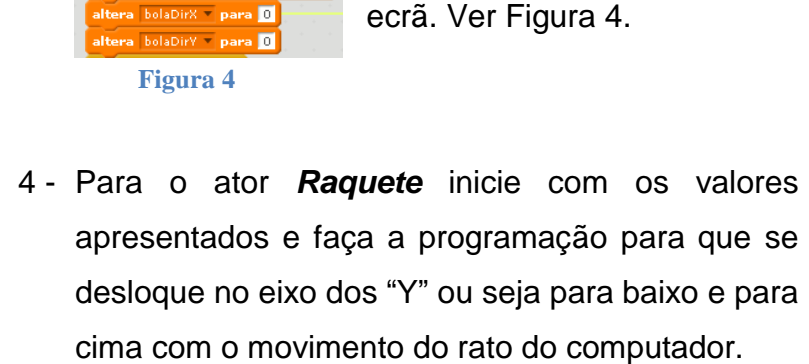

de Dara **R** 

as coordenadas (x:  $\overline{217}$ , y: 0)

## *PingPong*

O aluno deverá criar o seguinte programa no ambiente computacional Scratch3.0 e no final gravar e enviar para o Moodle.

## **Parte 1**

Pretende-se fazer um jogo de PingPong para um jogador. A raquete será **El Jogo PingPong** um retângulo vertical e a bola um círculo. Cada vez que a bola bate na raquete conta um ponto positivo se bater na linha castanha conta um ponto negativo. A pontuação será apresentada numa variável.

Deverá desenhar um cenário (fundo) será à sua escolha colocando do lado da raquete um retângulo de cor diferente a todo o comprimento do ecrã.

1 - Inserir os dois atores apresentados na Figura 2.

Agrupamento

cos de Brandão

18.0ut

- 2 Coloque os objetos a iniciarem nas posições indicadas na figura 1.
- 3 Crie as variáveis apresentadas na Figura 3 para armazenar os valores da posição e velocidade da bola e da pontuação do jogo.

Para o ator da *bola* inicie os valores de cada variável que contêm a posição "X" e "Y" da posição da bola no ecrã. Ver Figura 4.

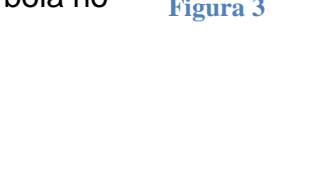

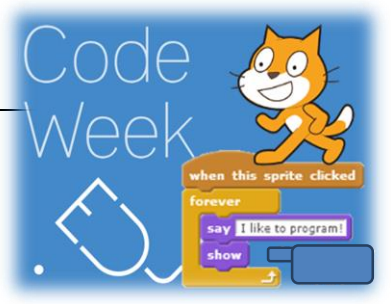

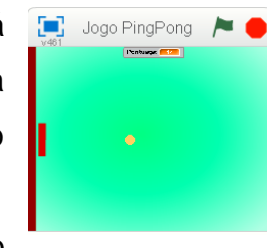

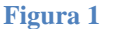

**Figura 2**

 $\bullet$  /  $\bullet$  or

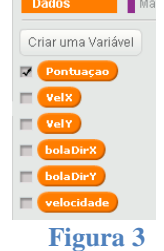

- 5 Para o ator *Bola* faça a programação para que o jogo funcione.
- 6 Faça testes ao jogo e realize as modificações e melhoria ao programa para ficar a seu gosto.
- 7 Coloque o seu nome no jogo.

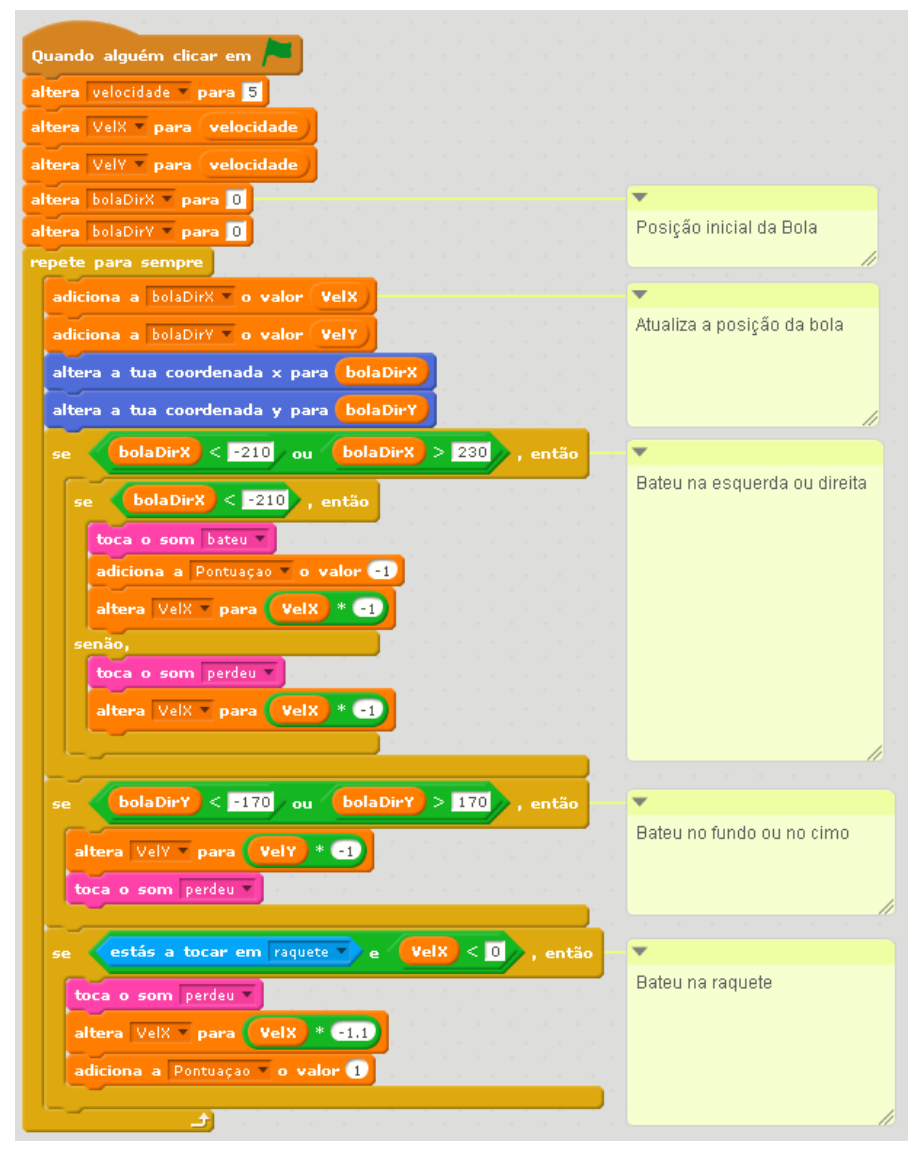

## **Parte 3**

8 - Faça alterações ao jogo. Exemplo:

 - Não conta a pontuação, mas conta o tempo que o jogador consegue estar a jogar sem bater no fundo castanho.

 - Acrescente um pequeno quadrado no meio do ecrã e a bola quando bater nele ressalta como se batesse nas paredes laterais.

 - Faça a alteração para a raquete se mover para baixo e para cima com as setas do teclado.

 - Faça as alterações necessárias para dois jogadores jogarem um de cada lado em que as duas raquetes se movem com o premir as teclas à sua escolha.

9 - Grave e envie para o Moodle.

## *Bom Trabalho!*